# 2023 TAX FACTS PARTNER CANVA INSTRUCTIONAL GUIDE

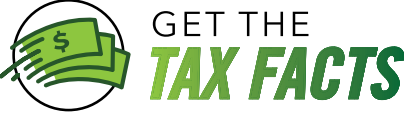

# **iD**

2

# [Click Here](https://www.canva.com/design/DAFXZMoEX_M/BE2_COTfJoKkKvly-a2AaA/edit?utm_content=DAFXZMoEX_M&utm_campaign=designshare&utm_medium=link2&utm_source=sharebutton) to Access the Tax Facts Flyer

Link will direct you to Canva to the Tax Facts partner flyer to add partnership logo.

## Select Edit Design

Click the **Edit Design** button on the bottom of page.

Edit design

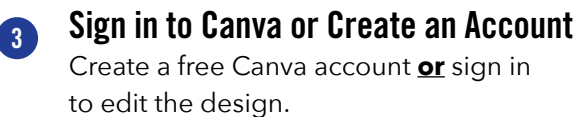

#### Uploading Your Logo 4

Once logged in Canva will automatically redirect you to a copy of the Tax Facts Partner Flyer.

On the far left side of the screen in black select the **Uploads** tab.

Within the Uploads tab click **Upload Files** and upload your logo from your device

Drag and drop the logo into the **"Drag media here to upload or connect an account"**  box. Canva can connect to Google Drive, Dropbox, Facebook or Instagram.

## Placing Logo Within Flyer

- After uploading your logo into the Canva image library it will appear under **Images.**
- Then select the **Your Logo Here** box within design. It should highlight as shown here:

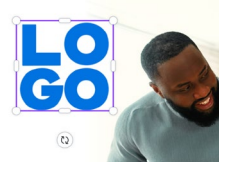

5

- Drag your uploaded logo into the selected box and the logo will drop into the selection.
- You may adjust your logo within the space by using the adjustment bars surrounding the box.

#### *NOTE: Partnership logos cannot be larger than the bounding box and cannot touch imagery as shown here:*

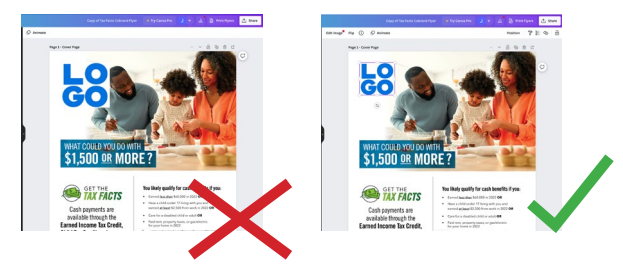

#### Downloading Your Flyer 6

- After adding your logo please select **Share** in the upper right corner.
- Within the Share popup in the lower portion of the screen click **Download**.
- Locate **File Type** and select your desired file type such as JPG, PNG, PDF standard, PDF Print, SVG, MP4 Video, or GIF.

#### *NOTE: PDF Standard is a low-res PDF file best for emailing only. PDF Print is a high-res file type for printing.*

- Please make size adjustments to your desired file type and then click **Download**.
- The Pages 1 and 2 will automatically download to your device.
- Feel free to create as many file types as needed. If other file types are needed later, a copy of the flyer will be saved for future use in **Recent Designs**.